# CAMBRIDGE UNIVERSITY LIBRARY

# **MEDICAL LIBRARY**

## **Keeping Up to Date: Email alerts**

Keep up to date by receiving an email each week/fortnight/month (your choice) of abstracts of the latest published research**.**

### **......for NHS Databases**

- Use NHS ATHENS to login to [NHS databases](http://www.library.nhs.uk/login.aspx?postloginpage=/booksandjournals/advanced/default.aspx) such as Medline, CINAHL or Embase.
- Search for the topic of your choice, and click "save all"

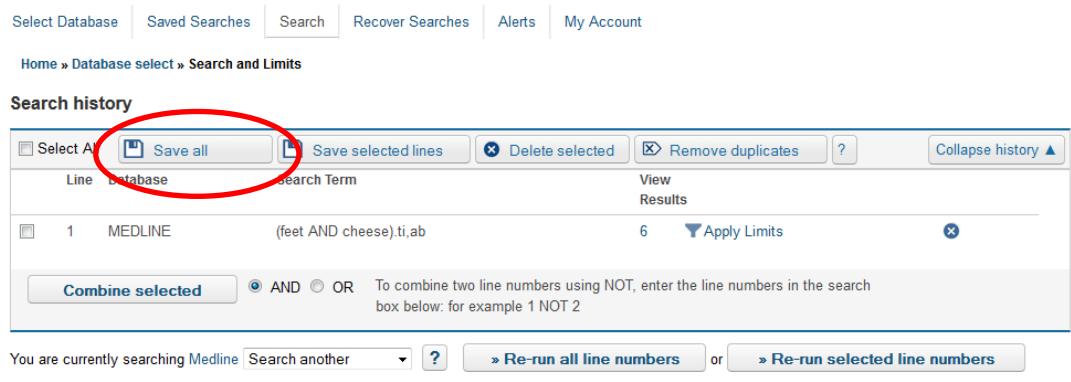

Give your search strategy a name, and click "save search and create alert"  $\bullet$ 

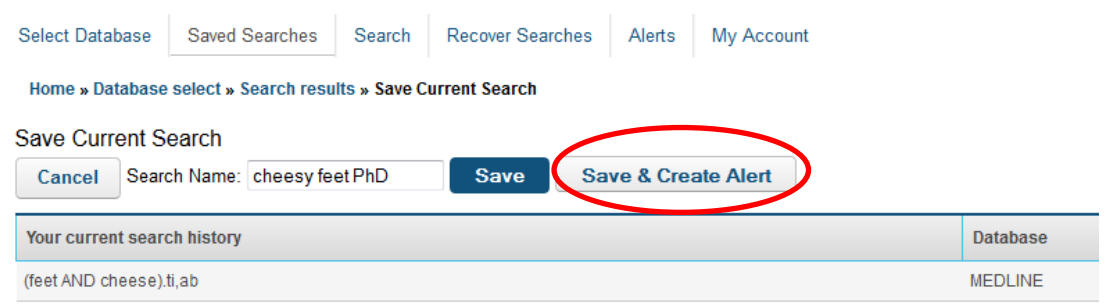

**Create Alert** 

- chose the options that suit you best:
	- o Change the email address results are sent to
	- o Chose the document type: eg PDF, .doc, HTML, RIS file
	- o Amount of detail "medium" will include the abstract.
- Save Alert

#### **Help?**

**Alert Definition** Alert name cheesy feet PhD cheesy feet PhD Search name Email to address(es) ilk21@cam.ac.uk Email reply-to address ilk21@cam.ac.uk  $Pdf$ Document type Weekly  $\overline{\phantom{a}}$ Frequency of Alert Small Detail type Include Search History  $\begin{bmatrix} 1 \\ 1 \end{bmatrix}$ Save Alert Cancel

Select Database Saved Searches Search Recover Searches Alerts My Account

[Teach Yourself guide to NHS Databases](https://docs.google.com/file/d/0B8sDevn7tCyNRFN0VF9ZTmRGNHM/edit)

#### **......for PubMed**

- Go to [http://www.pubmed.gov](http://www.pubmed.gov/)
- Search for the topic of your choice, and click "save search"  $\bullet$

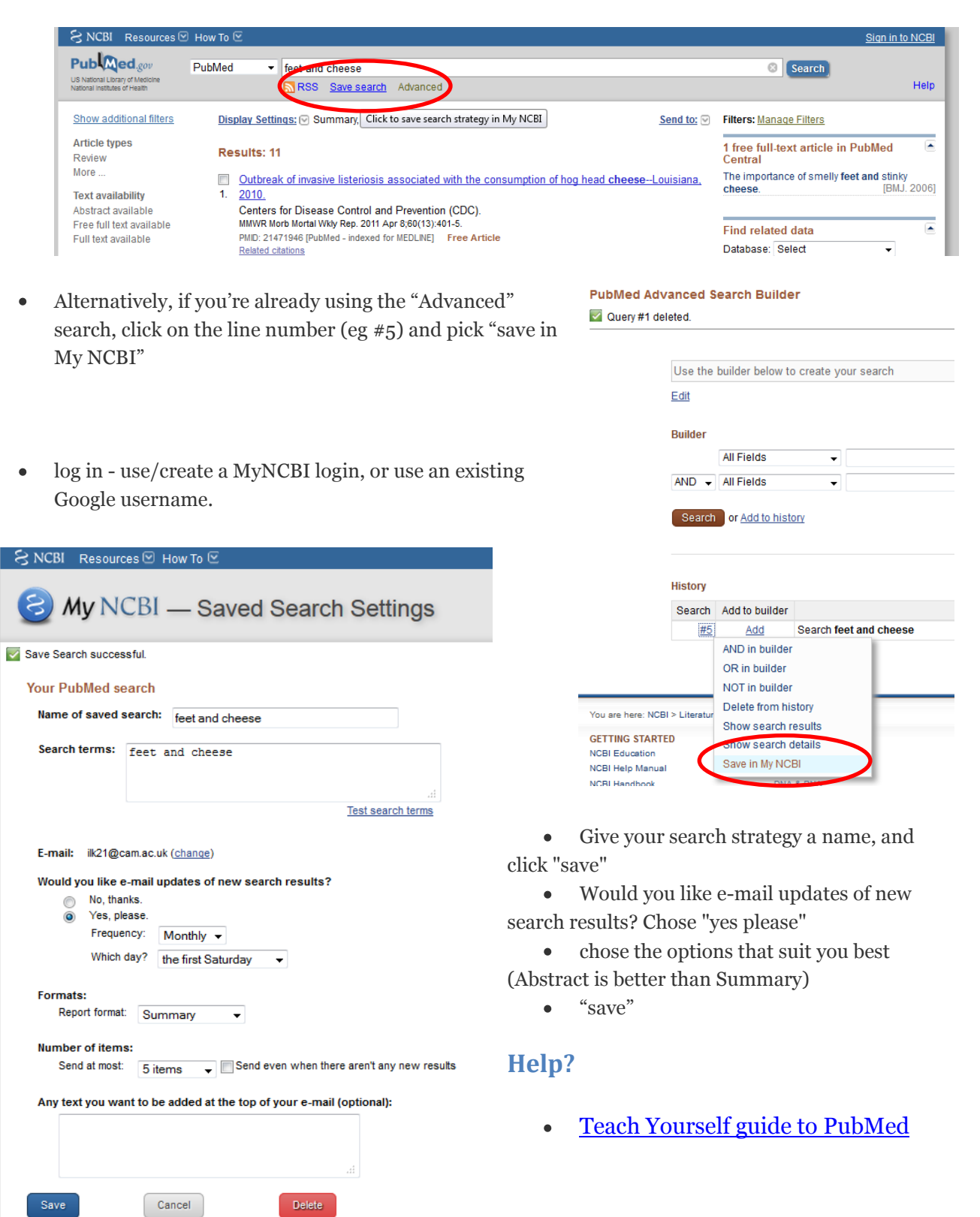

### **......for Databases via OVID**

 $\bullet$ 

- $\bullet$ OVID is not the database, but the interface that you use to search a particular database. University of Cambridge RAVEN holders access EMBASE via OVID. Clic[k http://tinyurl.com/embaseovid](http://tinyurl.com/embaseovid) to get access.
- Login, perhaps using RAVEN if you're working "off campus"  $\bullet$
- Search for the topic of your choice, when you hover over "more" you'll see the choice to set "autoalert"

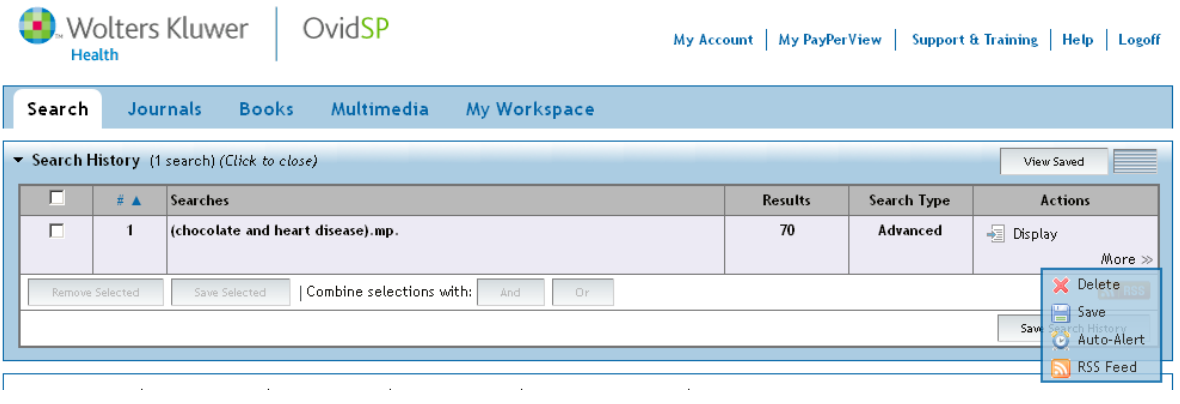

- Log in you'll need to create a personal account, even though you've logged in with RAVEN.
- There are lots of options, but most important is to give your search strategy a name

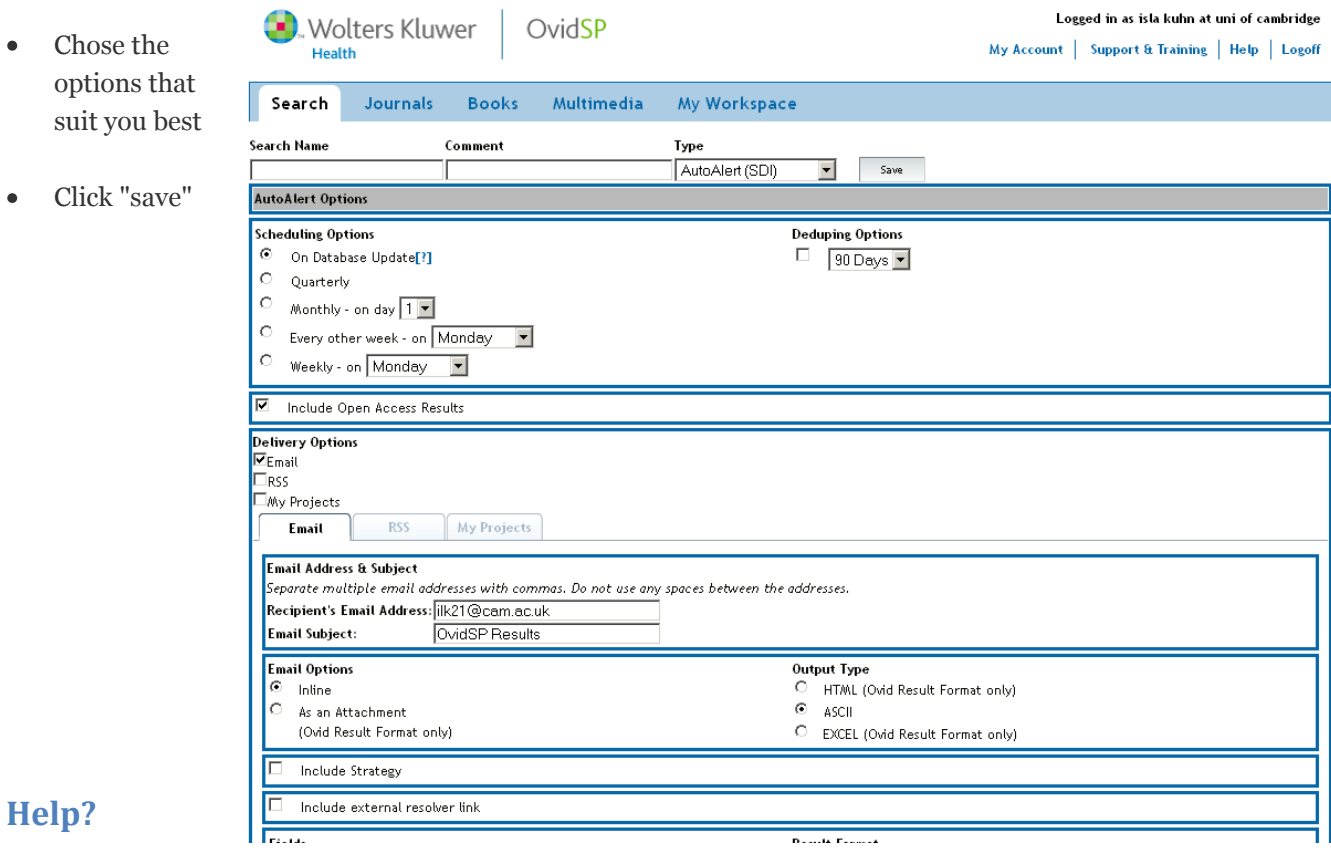

[Teach Yourself guide to OVID databases](https://docs.google.com/file/d/0B8sDevn7tCyNeElWN2F0Z29iTXM/edit?pli=1)